### **Q:** How do I access the Technical Program?

**A:** When you registered for the conference, you received an email from "Whova <event-noreply@whova.oi>" shown here:

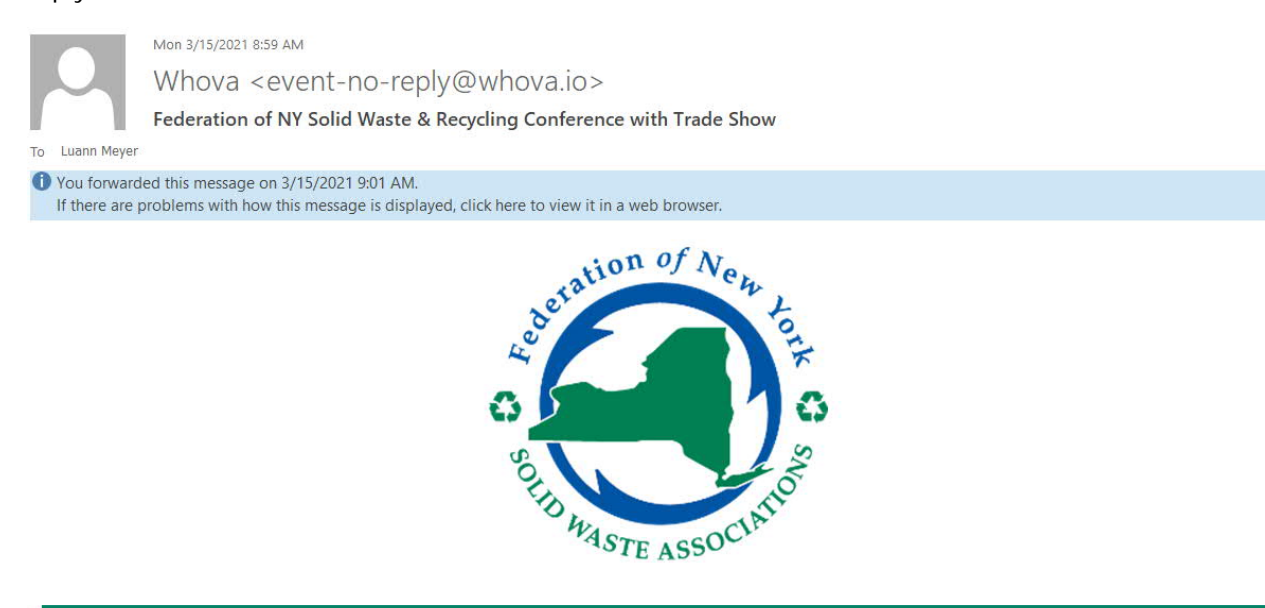

## Federation of NY Solid Waste & Recycling Conference with Trade Show

Scroll down in the email and click on the "Download Mobile App" if you want to access the Whova mobile app (works best from your phone!) or "Download Desktop App". You will need to sign in to Whova using the email address you provided at the time of registering and create a password.

You can also access it here: https://whova.com/portal/fonys\_202105

# Federation of NY Solid Waste & Recycling Conference with Trade Show

You have successfully registered for Federation of NY Solid Waste & Recycling Conference with Trade Show! The order details are below. Please keep this email as a receipt for future reference. **See Who Else is Attending** 

Want to see who else is attending your event and start planning your event schedule? DOWNLOAD MOBILE APP OPEN DESKTOP APP

#### **Message From the Organizer**

Thank you for supporting the Federation of New York's Solid Waste & Recycling Conference With Trade Show, May 18 - 20, 2021 (Tuesday -Thursday).

This screen should now be visible:

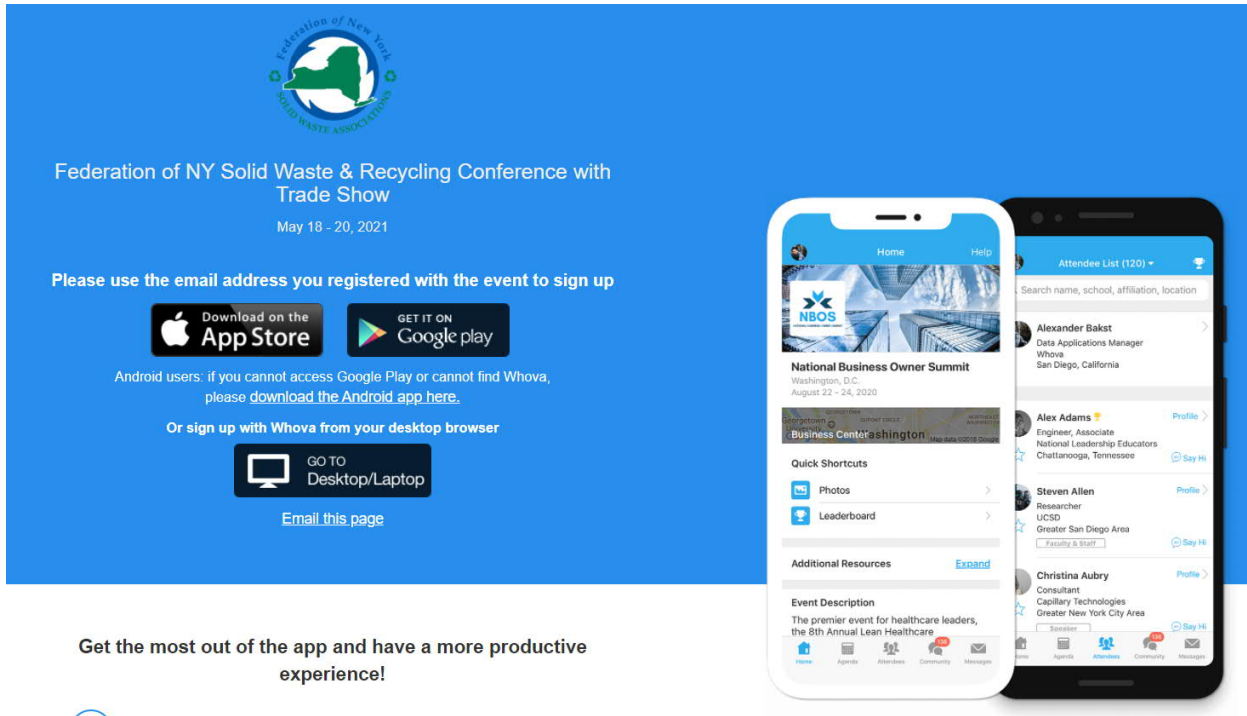

If you are joining from your desktop, Click on "Go To Desktop/Laptop"

You will need to sign in to Whova using the email address you provided at the time of registering and create a password.

You will now enter the Conference information, which contains Agenda, Attendees, Exhibitors, Sponsors, Polls, and Community Information. Take a few minutes and explore! There is a lot here.

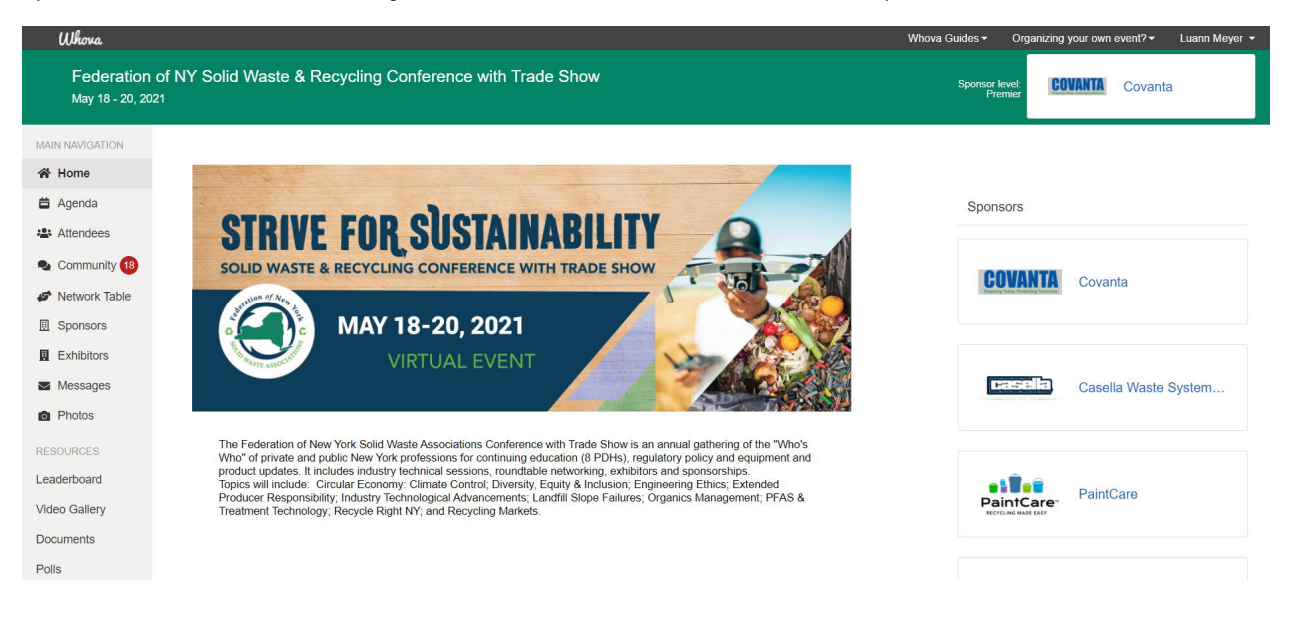

## **Q:** How do I find the links to join the live program?

**A:** You will access the links for the live program via Whova under the Agenda tab. Once you are in the Agenda, you can click on "View Session" to access the link. Please note that ALL sessions will be conducted in Zoom Webinar platform. You will enter the presentation in listen only mode, but please feel free to use the Q&A feature.

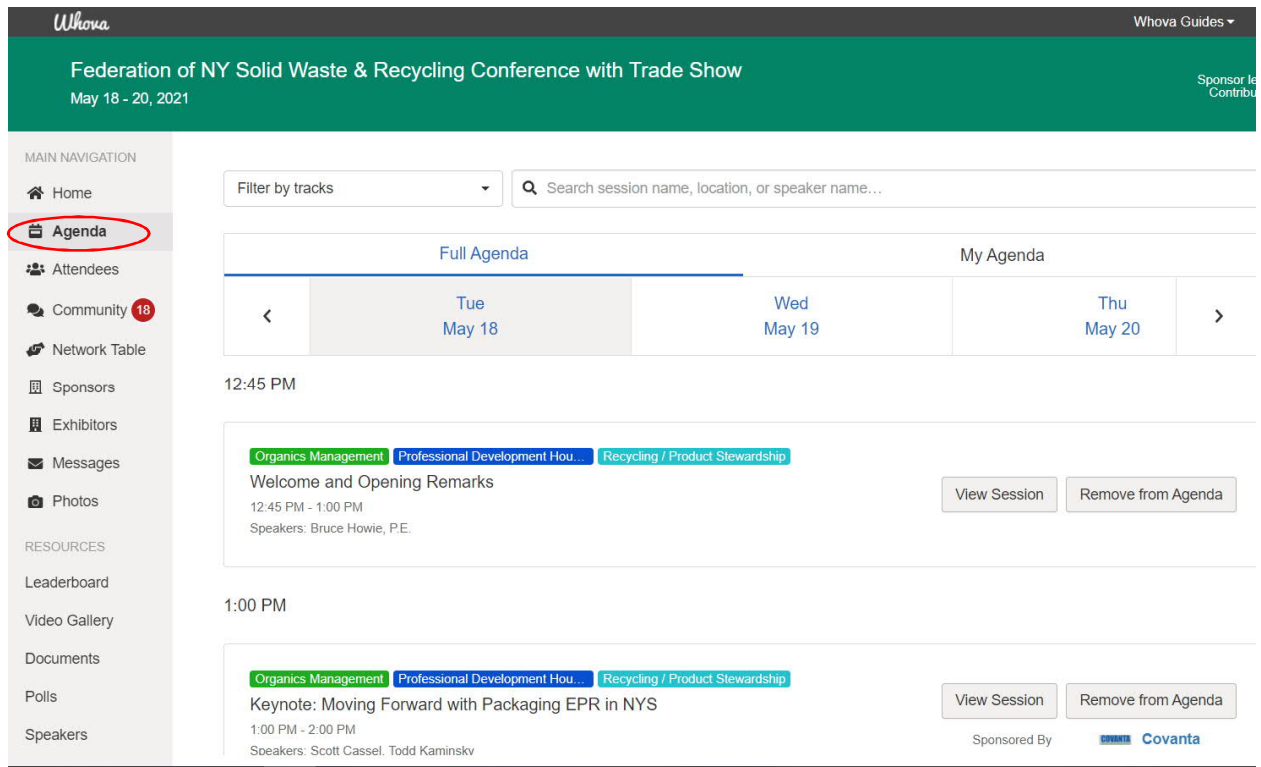

**Q:** How do I access the Professional Engineer PDH forms?

**A:** If a session is eligible for Professional Development Hours, it will be listed as such and once you click on the session "View Session", the form will be located at the bottom of the screen under handouts (as shown). Please follow the directions on the form, but please be sure you stay for the entire session if you want credit. You can also access them under the "documents" tab.

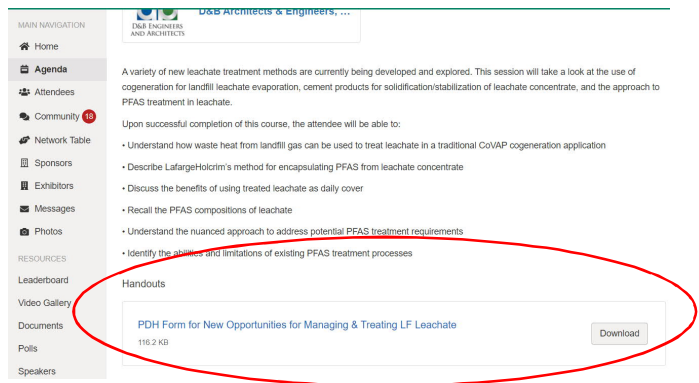